# **On the Monitorability of Session Types, in Theory and Practice (Artifact)**

### Christian Bartolo Burlò **⊠**

Gran Sasso Science Institute, L'Aquila, Italy

#### **Adrian Francalanza** ⊠<sup>®</sup>

Department of Computer Science, University of Malta, Msida, Malta

#### **Alceste Scalas** ⊠<sup>0</sup>

DTU Compute, Technical University of Denmark, Kongens Lyngby, Denmark

#### **Abstract**

In the paper "On the Monitorability of Session Types, in Theory and Practice" we study the *monitorability* of message-passing black-box processes against protocol specifications expressed as session types; we formalise a monitor synthesis procedure, prove its correctness, and discuss its implementation — as a tool that synthesises an executable monitor

(in the Scala programming language) from a given session type. This artifact contains the aforementioned monitor synthesis tool, called STMonitor; it includes the tool source code, and documentation to reproduce the examples and benchmarks described in the paper.

**2012 ACM Subject Classification** Software and its engineering → Development frameworks and environments; Software and its engineering  $\rightarrow$  Software verification and validation; Theory of computation  $\rightarrow$ **Concurrency** 

**Keywords and phrases** Session types, monitorability, monitor correctness, Scala

**Digital Object Identifier** [10.4230/DARTS.7.2.2](https://doi.org/10.4230/DARTS.7.2.2)

**Acknowledgements** This work has been partly supported by: the project MoVeMnt (No: 217987-051) under the Icelandic Research Fund; the BehAPI project funded by the EU H2020 RISE under the Marie Skłodowska-Curie action (No: 778233); the EU Horizon 2020 project 830929 *CyberSec4Europe*; the Danish Industriens Fonds Cyberprogram 2020-0489 *Security-by-Design in Digital Denmark*. The authors would like to thank the anonymous reviewers and Mario Alfonso Prado-Romero for testing the artifact and for providing useful feedback.

**Related Article** Christian Bartolo Burlò, Adrian Francalanza, and Alceste Scalas, "On the Monitorability of Session Types, in Theory and Practice", in 35th European Conference on Object-Oriented Programming (ECOOP 2021), LIPIcs, Vol. 194, pp. 20:1–20:30, 2021.

<https://doi.org/10.4230/LIPIcs.ECOOP.2021.20>

**Related Conference** 35th European Conference on Object-Oriented Programming (ECOOP 2021), July 12–16, 2021, Aarhus, Denmark (Virtual Conference)

### **1 Scope**

This artifact includes the monitor synthesis tool described in Section 5 of the companion paper. Its purpose is to allow the reproduction of the example discussed in Section 5.2 of the companion paper, and the benchmarks in Section 6.

### **2 Content**

The artifact package includes:

- $\blacksquare$  the source code of STMonitor (as a compressed archive);
- $\blacksquare$  a ready-to-use VirtualBox image (with Ubuntu 20.04) including **STMonitor** and all the required dependencies. If asked to log in, the credentials are:

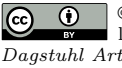

 $\boxed{\text{c}}$   $\boxed{0}$   $\boxed{0}$  Christian Bartolo Burlò, Adrian Francalanza, and Alceste Scalas: licensed under Creative Commons License CC-BY 4.0 *Dagstuhl Artifacts Series*, Vol. 7, Issue 2, Artifact No. 2, pp. 2:1–2:3

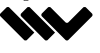

[Dagstuhl Artifacts Series](https://www.dagstuhl.de/darts)  $\mathcal{S}_{\texttt{DAGSTUHL}}$  – Dagstuhl Artifacts Series<br>• ARTIFACTS SERIES Schloss Dagstuhl – Leibniz-Zentrum für Informatik. Dagstuhl Publishing, Germany

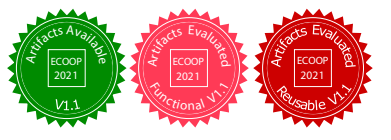

## **2:2 On the Monitorability of Session Types. . . (Artifact)**

```
username: stmonitor
password: stmonitor
After logging in, STMonitor is available in the directory: /home/stmonitor/artifact
```
The artifact instructions are available in the file README.md, in the main directory of STMonitor. For better readability, you may use a Markdown preview tool; for example, when running the VirtualBox image above you can execute:

grip README.md

One limitation of grip is that it does not fully support links to directories and non-Markdown files. Alternatively, you can read README.md directly on GitHub, on:

<https://github.com/chrisbartoloburlo/stmonitor> (release v0.0.1).

# **3 Getting the artifact**

The artifact endorsed by the Artifact Evaluation Committee is available free of charge on the Dagstuhl Research Online Publication Server (DROPS). In addition, the artifact is also available at: <https://github.com/chrisbartoloburlo/stmonitor> (release v0.0.1).

# **4 Tested platforms**

- $\blacksquare$  STMonitor has been compiled and tested under Ubuntu 20.04 and 20.10, and MacOS 11.2.3.
- $\blacksquare$  The VirtualBox image has been tested with VirtualBox 6.1 under Ubuntu 20.10, Windows 10, and macOS 11.2.3.
- The benchmarking scripts *require* a Unix-like operating system providing an /usr/bin/time utility compatible with GNU Time<sup>[1](#page-1-0)</sup> — e.g., Ubuntu 20.04: see README.md for details.

# **5 License**

The artifact is released under the MIT License [\[1\]](#page-2-0).

# **6 MD5 sum of the artifact**

d95472f57ddf8852dd7edabf5697e6ae

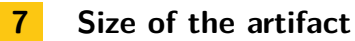

4.34 GiB

# **A Instructions**

### **A.1 Kick-the-tires**

**If you are using the provided VirtualBox image**, you can simply execute the following command from the main directory of STMonitor:

<span id="page-1-0"></span><sup>1</sup> <https://www.gnu.org/software/time/>

#### **C. Bartolo Burlò, A. Francalanza, and Alceste Scalas 2:3**

sh scripts/benchmarks.sh kickthetires

The command should complete in around 5-10 minutes on a modern computer, and print the directories containing generated plots (in PDF format). If the plots are generated, then the artifact works correctly, and it is possible to contintue the evaluation and execute the full benchmarks (see below). Note: the kick-the-tires plots are not very informative, and are only generated as a test.

**If you are not using the provided VirtualBox image**, you will first need to read README.md and install the required dependencies.

### **A.2 Reproducing the benchmarks in Section 6**

**If you are using the provided VirtualBox image**, you can simply execute the following command from the main directory of STMonitor (see README.md for more details about the benchmarking options):

```
sh scripts/benchmarks.sh 5 smtp-python smtp-postfix pingpong http
```
The command completes in around 3 hours on VirtualBox running on a dual-core Intel Core i5, 8 GB RAM, macOS 11.2.3. When it completes, the command prints the directories containing generated plots (in PDF format). For more accurate (and longer) benchmarks, you can replace the argument '5' (which is the number of repetitions) with a higher number.

**If you are not using the provided VirtualBox image**, you will first need to read README.md to install the required dependencies.

### **A.3 Reproducing the example in Section 5.2, and more**

Please see README.md: it describes more examples, with pointers to the relevant parts of the artifact source code. It also provides more details about the benchmark implementation and options.

#### **References**

<span id="page-2-0"></span>**<sup>1</sup>** The MIT license. URL: [https://opensource.org/](https://opensource.org/licenses/MIT) [licenses/MIT](https://opensource.org/licenses/MIT).